## **E-Mail - Aufbau**

## **Tabelle: /MSP/ESD\_ST\_MAIL**

Der Aufbau der E-Mail an den Rechnungsempfänger kann unter **Einstellungen / Tabellenpflege / Stammdaten / Rechnungsempfänger / Steuerung / Aufbau der E-Mail** aufgerufen werden. Es öffnet sich eine Tabelle, die nun individuell angepasst werden kann.

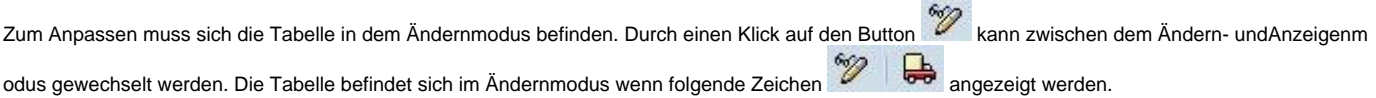

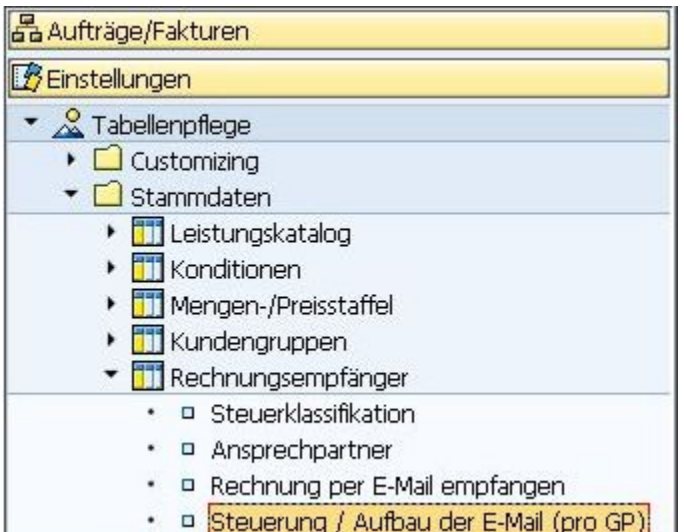

## MSP easySD: Tabellenpflege / MSP/ESD\_ST\_MAIL  $\mathscr{D}$ MSP easySD: Steuerung zum Aufbau und Versand einer E-Mail OIAFHANT.IZ.K.IQ 團  $\mathbf{E}$ Anzahl Sätze (ungefiltert): 1 Mdt BuKr. Kundengrp. RE From CC Subject (Text) Body (Text) Ablageverzeichnis Archiv 100 0095 easySD@medien-systempartner.de /MSP/ESD\_SUBJECT |/MSP/ESD\_BODY |/usr/sap/trans/daten/

Wenn ein neuer Aufbau für eine E-Mail angelegt werden soll, auf den Button klicken. Es wird eine Zeile hinzugefügt. Diese kann nun ausgefüllt werden. Anschließend auf **klicken. Die neu eingefügte Zeile wird nun übernommen.** 

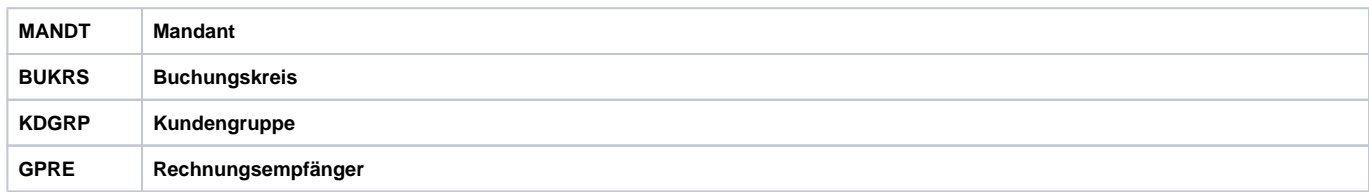

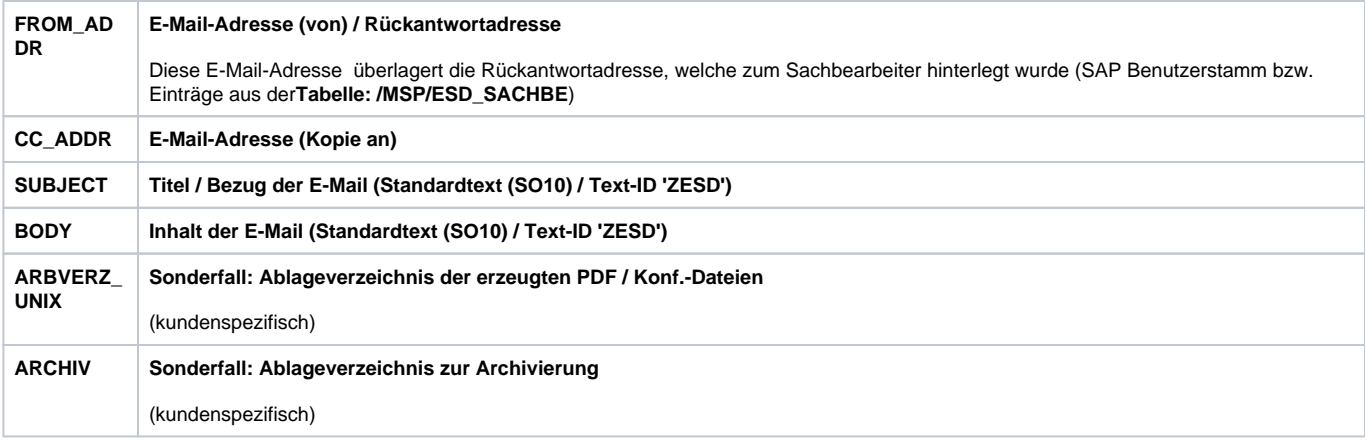